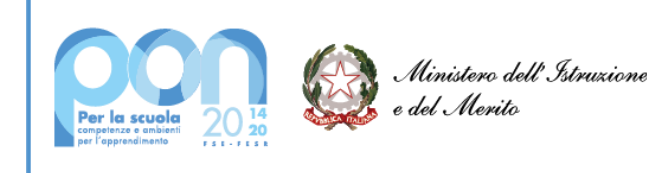

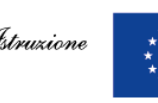

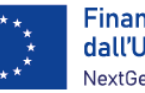

**Finanziato** dall'Unione europea NextGenerationEU

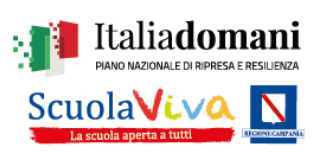

# **ISTITUTO COMPRENSIVO STATALE "LUIGI SETTEMBRINI"**

Via Brecciame, 46 - 81024 - Maddaloni (CE) - C.F. 93086080616 C.M. CEIC8AU001 - Distretto Scolastico 13

Contatti: Presidenza: tel. 0823 408602 - Segreteria: tel. 0823 408721 - Segreteria Didattica: tel. 0823 408602 e-mail: ceic8au001@istruzione.it-pec: ceic8au001@pec.istruzione.it-sitoweb: www.icluigisettembrini.edu.it

> Agli Alunni e alle Famiglie Al sito web

## **OGGETTO: versamento contributo scolastico volontario da parte delle famiglie A.S. 2024/2025 attraverso il sistema PAGO IN RETE**

Si informa che sul sito https:/[/www.istruzione.it/pagoinrete,](http://www.istruzione.it/pagoinrete) è disponibile e operativa l'applicazione per procedere al versamento dei contributi scolastici volontari da parte delle famiglie per l'anno scolastico 2024/2025.

Si ricorda che, per accedere ai servizi in questione è necessario registrarsi con le funzioni presenti sul sito medesimo, in cui sono operativi anche i relativi servizi di assistenza e supporto.

### **Modalità di accesso**

I genitori, quindi, devono registrarsi, sulla piattaforma PagoInRete accedendo al servizio "PagoInRete" dal sito del Ministero dell'Istruzione: www.pagoinrete.istruzione.it.

Per accedere al servizio PagoInRete il genitore deve disporre di username e password(credenziali). I genitori possono accedere con:

• un'identità digitale SPID (Sistema Pubblico di Identità Digitale). Si può accedere con le

credenziali SPID del gestore che ne ha rilasciato l'identità (selezionando "Entra con SPID");

• le stesse credenziali utilizzate per l'iscrizione del figlio (qualora un genitore avesse presentato una domanda d'iscrizione on-line a favore del figlio);

• credenziali Polis (qualora un genitore fosse docente o personale ATA in possesso di credenziali Polis).

Se il genitore non disponesse delle credenziali idonee all'accesso al servizio citato può ottenerle effettuando la registrazione al servizio cliccando su "Registrati". (https://www.istruzione.it/pagoinrete/registrarsi.html). Nella pagina "Registrati" occorre fare 4 semplici passaggi:

1. inserire il codice fiscale del genitore e selezionare la casella di sicurezza "Non sono un robot"

2. compilare la scheda con i dati anagrafici e inserire un indirizzo email personale attivo (da digitare due volte per sicurezza)

3. verificare la correttezza di tutti i dati inseriti e selezionare "CONFERMA I TUOI DATI", altrimenti se vengono riscontrati degli errori cliccare su "torna indietro" per tornare al passaggio

precedente ed effettuare le correzioni necessarie

4. per completare la registrazione accedere infine alla casella e-mail (indicata al punto 2),

visualizzare la email ricevuta da "MIUR Comunicazione" e cliccare sul link presente nel testo.

Completata la registrazione si riceverà una seconda e-mail con le credenziali (username e password) per accedere al servizio Pago In Rete.

Al primo accesso al servizio verrà richiesto di modificare a proprio piacimento la password provvisoria ricevuta con la seconda e-mail. La nuova password deve avere almeno 8 caratteri, contenere un numero, una lettera maiuscola e una lettera minuscola. Si consiglia di trascrivere e conservare con cura le credenziali per i successivi avvisi di pagamento.

Si fa presente che in fase di registrazione è possibile che il genitore riceva un messaggio in cui è indicato che l'utente è già registrato, essendo il servizio collegato ad altri servizi MIUR accessibili da un unico account. In quest'ultimo caso si possono usare le credenziali in possesso o usare le funzioni per il recupero delle credenziali.

#### **Istruzioni per il Pagamento (sul sito https:/[/www.istruzione.it/pagoinrete\).](http://www.istruzione.it/pagoinrete))**

Dopo l'accesso al servizio (Tasto "*Accedi*"), si deve scegliere l'opzione "*Vai a Pago in Rete Scuole*"; dopodiché entrare nella sezione **"***Versamenti Volontari***"** e, nell'apposito spazio "*Ricerca per Codice*", va digitato il seguente codice meccanografico della Scuola: **CEIC8AU001,** e cliccare sul pulsante "*Cerca*".

Alla schermata successiva, si deve cliccare sul pulsante (a forma di lente) "*Azioni*" e, nella pagina seguente verrà proposta la seguente tipologia di pagamento: **"contributo scolastico + assicurazione alunni a.s. 2024/2025".**

Cliccando sul simbolo dell'Euro (€) della colonna "*Azioni*" si apre una schermata nella quale vanno indicati i dati dell'alunno per cui si sta effettuando il pagamento.

Dopo aver indicato tali dati, si deve cliccare su "*Effettua il Pagamento*"; nella schermata successiva si può procedere al pagamento diretto on line (tasto "*Procedi con il pagamento immediato"*), oppure a scaricare il relativo avviso/documento (tasto "*Scarica documento di pagamento"*) e procedere al suo pagamento (anche in contanti) presso prestatori di servizi di pagamento aderenti (sportelli bancomat, punti Sisal - Pay, Lottomatica, tabaccherie, uffici postali che espongono il marchio PagoPA) o con i servizi *home banking.*

L'avviso di pagamento visualizzabile a sistema o scaricabile è provvisto di codice QR e codice interbancario CBILL per pagare attraverso il circuito bancario e gli altri canali di pagamento abilitati.

**Attenzione: il Sistema, nel caso di pagamenti immediati** *on line* **potrebbe generare un messaggio secondo il quale il pagamento non è andato a buon fine; si evidenzia che tale messaggio potrebbe essere dovuto ad un problema tecnico e, quindi, prima di ripetere il pagamento, si invita a verificare se l'importo è stato invece regolarmente addebitato ed effettivamente pagato.**

#### Si consiglia di effettuare il versamento entro la fine del mese di febbraio 2024.

Infine, si ricorda la Nota n. 1125 dell'08/05/2020, con cui il Ministero dell'Istruzione ha comunicato che le Istituzioni Scolastiche **sono obbligate** ad utilizzare il servizio PagoPA per ogni tipologia di pagamento e incasso, senza alcuna esclusione, così come previsto dal D. Lgs. 165/2001, art. 1, comma 2.

**Pertanto, ai sensi delle norme vigenti, non sono ammesse - e non saranno considerate - altre forme di pagamento alternative a quelle effettuabili tramite Sistema PagoPA - Pago in Rete sopra descritte.**

> **IL DIRIGENTE SCOLASTICO Dott.ssa Tiziana D'ERRICO** Firma autografa sostituita a mezzo stampa ai sensi dell'art. 3, comma 2del D.lgs n. 39/93